### **1.** Browse --> Selection Lists

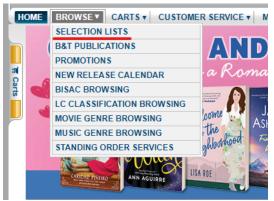

# 3. Pick a list

#### Booking Ahead Audiobooks Monthly Stars Adult Audiobooks - January 2022 Adult Audiobooks December 2021 Adult Audiobooks February 2022 Booking Ahead 01-2022 Adult HC Fiction Booking Ahead 01-2022 Adult HC Nonfiction Booking Ahead 02-2022 Adult HC Fiction Booking Ahead 02-2022 Adult HC Nonfiction Booking Ahead 11-2021 Adult HC Fiction SEE MORE V Large Print New Large Print December 2021 Bestsellers Adult Books - February 2022 Adult Books - January 2022 Adult eBooks - January 2022 New Large Print February 2022 New Large Print January 2022 New Large Print November 2021 Adult eBooks - February 2022 SEE MORE V Book Leasing Book Leasing 01-2022 Adult HC Fiction Book Leasing 01-2022 Adult HC Nonfiction Book Leasing 02-2022 Adult HC Nonfiction Book Leasing 02-2022 Adult HC Nonfiction Book Leasing 11-2021 Adult HC Fiction Librarian Selections LibraryReads February 2022 LibraryReads January 2022 LibraryReads January 2022 Urban Fiction December 2021 Urban Fiction February 2022 SEE MORE V SEE MORE V

Monthly Stars Monthly Stars December 2021 Adult Monthly Stars January 2022 Adult Monthly Stars November 2021 Adult Monthly Stars October 2020 Adult Monthly Stars October 2021 Adult

Spirit Book Leasing Spirit Book Leasing - December 2021 - Fiction Spirit Book Leasing - December 2021 - Nonfiction Spirit Book Leasing - February 2022 - Fiction Spirit Book Leasing - January 2022 - Fiction

Summer Reading Themed Lists

### 2. Choose a list

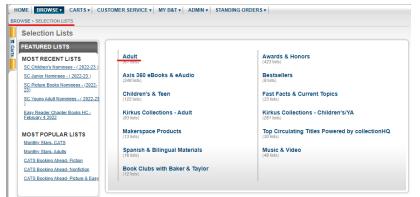

## 4. Refine your search

- click on + symbol to expand options
- place a V in box selected BISAC filters may be more useful than LC Class.
- click "Apply Filter" at the bottom of the window

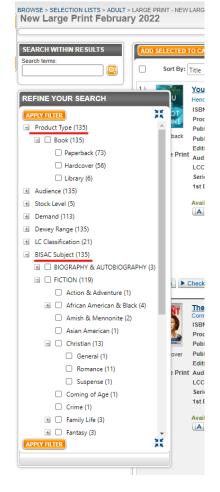